在数字货币交易中,支付密码是客户买卖交易和资源实际操作的重要依据。但是 ,有时你可能会忘掉支付密码,这个时候就需要根据找回账号密码的方式去重设。 下面我们就详细介绍怎样在Bitget软件上找到支付密码,帮助大家能够更好地管理 好自己账号安全。

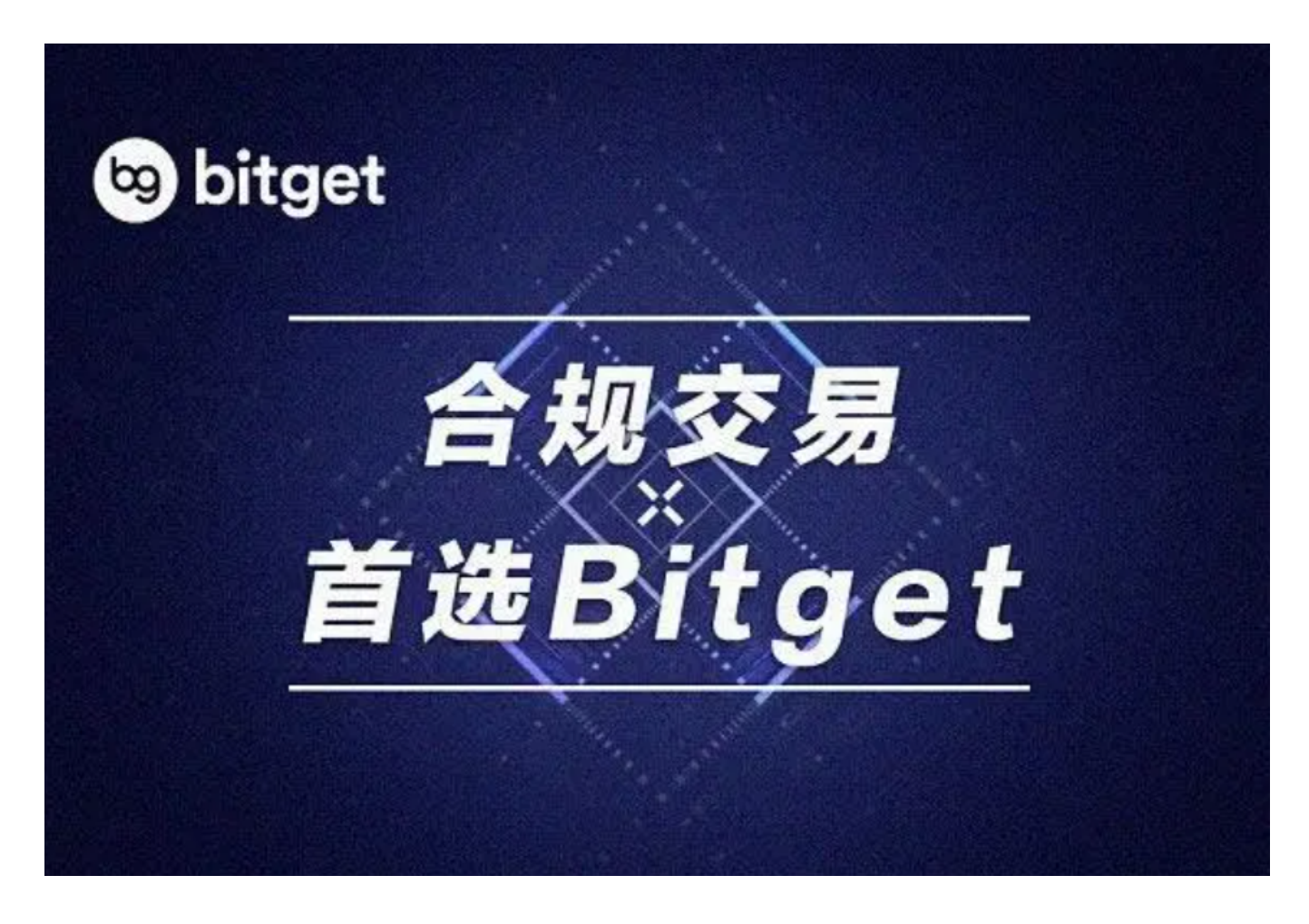

一、根据注册邮箱找回账号密码

 在忘掉支付密码的情形下,用户可通过创建账户填报的邮件地址来找回账号密码 。具体步骤方法如下:

1. 开启Bitget官网或App,点一下"登陆"按键,进到登陆页面。

2. 在登陆页面中寻找"密码忘了"或"找回账号密码"链接,点击查看找回账号 密码网页页面。

3.

在找回账号密码页面上,键入创建账户填报的邮件地址,并点击"发邮件"按键。

4. 登陆账号, 查询Bitget上传的密码修改电子邮件, 点一下邮件中链接开展密码 修改实际操作。

5. 在密码修改页面上,键入一个新的支付密码并确定,进行密码重置实际操作。

二、根据手机验证码找回账号密码

 除了通过邮箱找回登陆密码外,用户还可以根据关联的手机号码开展密码找回。 具体步骤方法如下:

1. 开启Bitget官网或App,点一下"登陆"按钮,进到登陆页面。

2. 在登陆页面中寻找"密码忘了"或"找回账号密码"链接,点击查看找回账号 密码网页页面。

3. 在找回账号密码页面上, 挑选"手机验证码"方法, 并输入创建账户关联的手 机号码。

4. 点一下"发送验证码"按键, 等候手机上接到验证码。

5. 键入接收到的短信验证码,随后设定一个新的支付密码并确定,进行密码找回 实际操作。

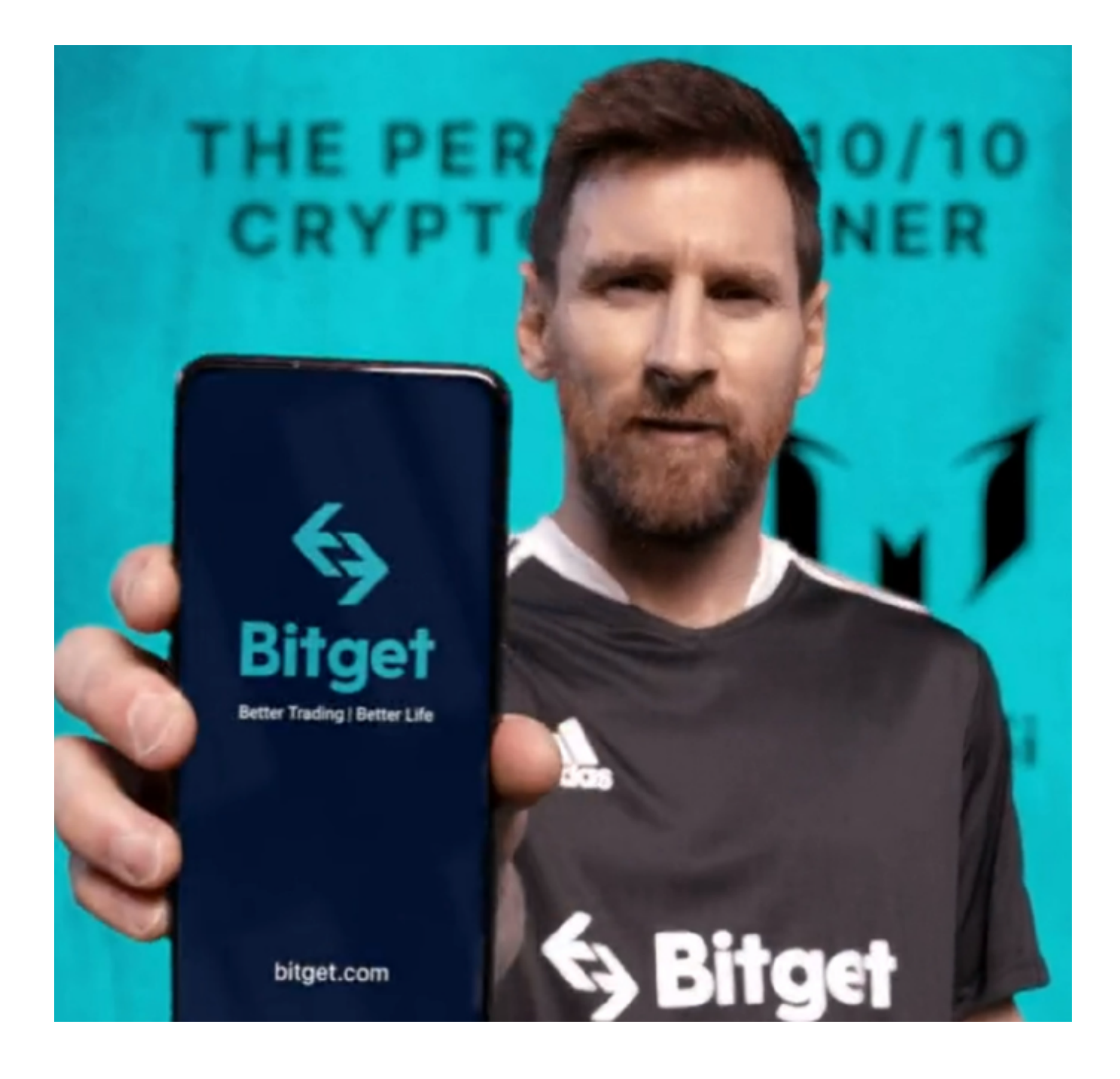

三、根据网上客服找回账号密码

如果客户碰见了突发情况,不能通过电子邮箱或手机验证码找回账号密码,能通 过Bitget平台上的网上客服通过人工找回账号密码。大家可以在平台上的个人中心 或在线留言网页页面寻找网上客服的联系方式,并向客服专员说明原因并提供相关 身份认证信息内容,客服专员会协助用户进行密码找回实际操作。

四、密码找回常见问题

在开展密码找回操作过程中,客户需要注意以下几点:

1. 保证输入邮件地址或手机号码是创建账户填报的关键信息, 否则无法接到找回 账号密码的验证邮件或短信。

2. 在找回账号密码的过程当中,需要注意保护个人隐私和短信验证码,防止泄漏 给其他人导致账号安全风险性。

3. 在设置新密码时, 最好是选择繁杂度较高的登陆密码, 并妥善保管好, 以防再 度密码忘了。

 忘掉支付密码要在数字货币交易中常见的现象,但是通过Bitget平台提供的密码找 回作用,用户可省时省力地重设支付密码,确保账号安全。在日常交易过程中,客 户还应该加强账号安全观念,按时更改密码、打开双重验证等举措,以保证账户安 全性。